# **– TUG MoM Review – The January 2005 Meeting of Members**

*By Stephen Bingham*

## **Read me first!**

ou don't need a farmer's almanac to know it will snow on the 3rd Wednesday of January, since this is the scheduled date for the Toronto User Group's Meeting of Members. The meeting at the travel lodge was well attended as many ventured into the snow to listen to our speakers talk about upgrading the operating system and the Hardware Management Console or HMC.

Our president **Léo Lefebvre** opened the meeting by welcoming everyone and introducing our first speaker of the evening, one of our own board members, **Richard Dolewski** of Midrange Systems.

Richard has had the opportunity to be part of many operating system upgrades over the years and the phrase: "Read me first!!" has been the starting point of everyone.

Richard walked us through some key elements in installing a new release of the operating system. The first step is: "Planning." Before you start, you want to read the "Memo to Users" for the target release. If you are skipping a version, then be sure to read the "Memo to Users" for any skipped releases as well. Contact any vendors for third party software to ensure that your applications will continue to function as expected after the upgrade. Verify your hardware will continue to be supported as well.

To obtain a copy of the "Memo to Users", visit the following website: http://publib. boulder.ibm.com/pubs/html/as400/ infocenter.html

The second step is, "Preparing your System". Verify that your currently installed license programs are not showing a status of ERROR and check to see if you currently have any secondary languages installed. If installing to V5R3, ensure that your load source are at least 4GB in size.

Before your upgrade, you will want to run the "Prepare for install" process off the Work with Licensed programs menu to verify that you have all the required CD's for a successful upgrade. This is now a mandatory process when going to V5R3. Ensure that you run this process well in advance, so that you can order that missing CD in time for the upgrade weekend. This is also a good time to verify that you have received all of

your IBM Licensed program product keys.

New to V5R3 is the Software Agreement PTF. These are required

to be applied to the system prior to the upgrade. Don't forget to order your CUME and group PTF's. Ideally you would like your CUME to the current version minus one.

The third step is "Cleaning your System". There are many ways to clean your system. Some of these include:

- Cleanup your DASD of any unnecessary clutter.
- Permanently apply any PTF's.

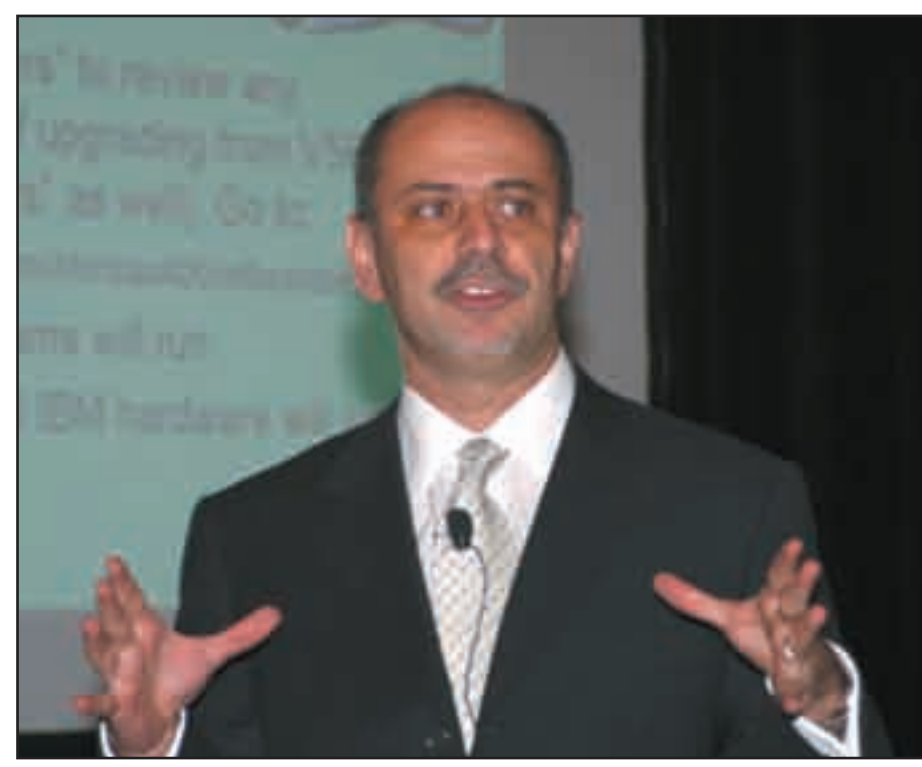

*Richard Dolewski*

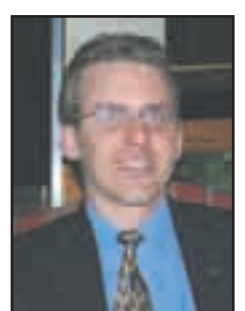

*Stephen Bingham*

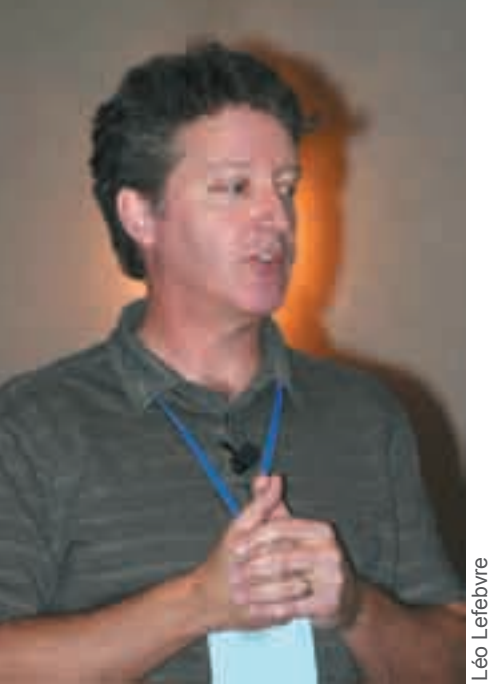

*John Still*

- Delete any PTF Save Files and cover **letters**
- Delete any software used from the sampler CD.
- Delete any licensed programs that are no longer required.

Other optional cleanup tasks include (but not limited to):

- Reclaim storage
- Reclaim DLO
- Reclaim Spool Storage

How should you perform the install of

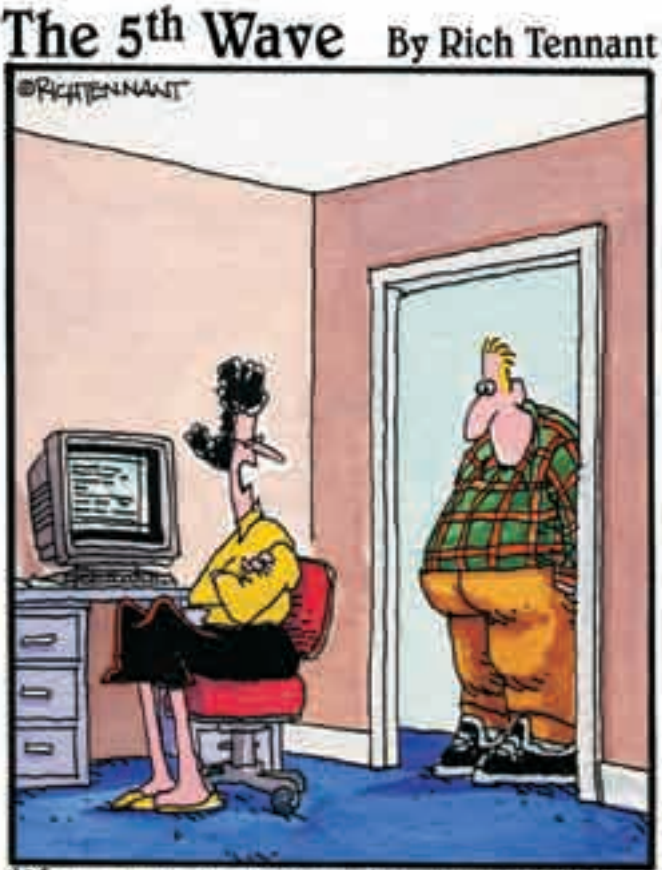

You want to know why I'm mad? I suggest you download my latest novel called, 'Why an Obsessive Control-Freak Husband Should Never Pick Out Bathroom Tile Without Asking His Wife First'."

the new release: Manual vs Automatic?

The automatic install is the preferred option, but it is not for everyone. If any of the following apply to you, then you should consider the Manual process:

- Adding additional disk units.
- Changing your primary language
- Changing environment AS400 or 36.
- Using tapes created with SAVSYS commands.

### **Install Day:**

Before you do anything, ensure that you have a full system backup. Ideally you should have 2 full system backups.

Once you have verified that you have successfully completed your backups, verify that all your CD's are in the correct order. Sign on as QSECOFR and start your install. When the install is complete, enter GO LICPGM on the command line. Take option 50 view the install log. Review the log for any errors and correct as necessary.

Verify that all your licensed programs are installed and that none are in ERROR status. Install additional licensed programs and Secondary languages as required. Continue with the following steps: Note: Refer to documentation for as an IPL may be required after a specific task.

- Install CUME PTF's
- Install Group PTF's
- Install Hiper PTF's
- Install Client Access Service Packs.

Final Steps:

- Review the installation log again.
- Verify your system values.
- Apply your licensed product keys.
- Perform any third party software updates that where not completed prior to the upgrade.

One last thing: Perform one more full system save.

Spend your time planning for the upgrade, and not recovering from it!

#### **Intermission**

During the break, our president Leo Lefebvre introduced our 2 new board members: **Kimberly McNally** and **Kumar Rajendra**. A former TUG Board member and current president of the COMMON User Group, **Beverly Russell** spoke briefly on the upcoming COMMON on March  $13-17<sup>th</sup>$  in Chicago. In addition to the upcoming conference, Bev also mentioned that the election nominations for common are open. For more information on the conference or the elections please visit www. common.org.

With the topic of user conferences in mind, our own **Glenn**  Gundermann took the stage to talk about the upcoming 12<sup>th</sup> annual Technical Education Conference. This must attend

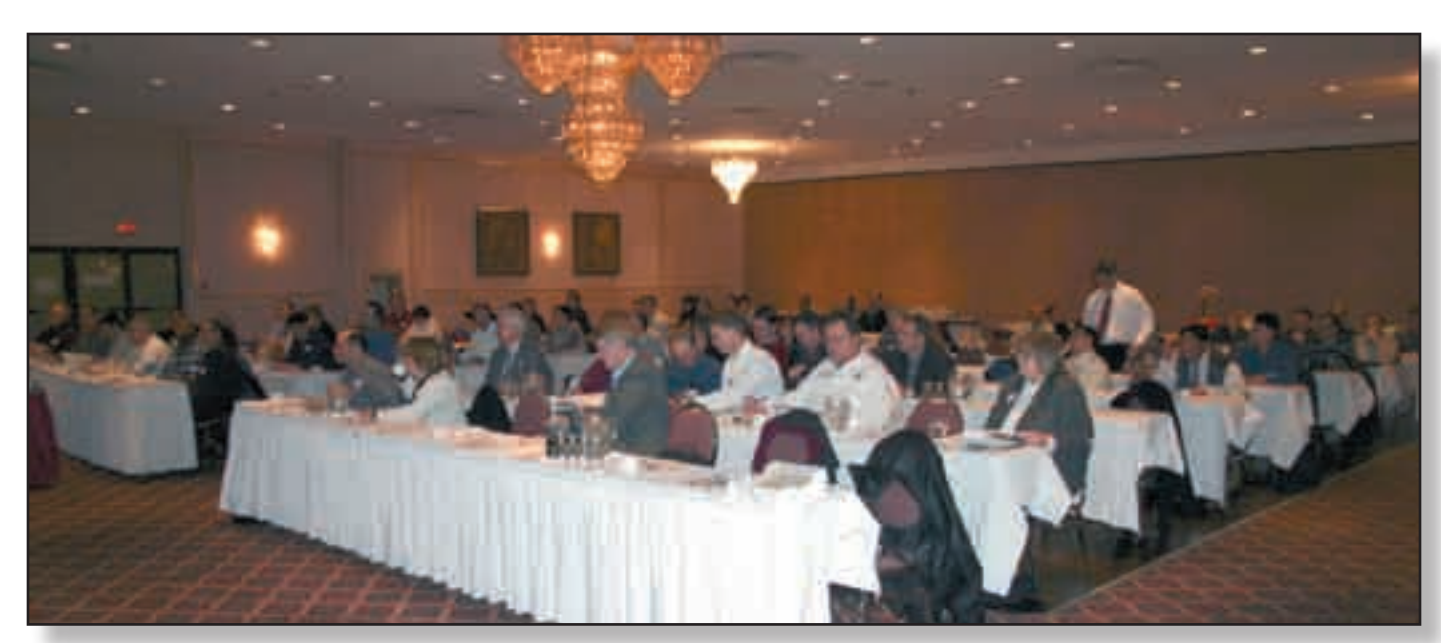

*TUG Meeting of Members, January 19, 2005, Travelodge* 

event will be on April  $19<sup>th</sup>$  and  $20<sup>th</sup>$ . Glenn introduced the members of the TEC committee and spoke briefly on what is new and exciting this year at TEC. Not only do we have many of the same speakers that attend COMMON, but we have sessions at the IBM Toronto Software LAB and new this year, IBM Certification.

## **The HMC:**

With the announcements out of the way and dinner behind us, Leo introduced our 2nd speaker of the evening: **John Stills** of Midrange Systems, to talk about the Hardware Management Console or HMC.

John walked us down memory lane with a history of the console. From the System/ 38,with the built in console through the twinax 5250 display that could only be 20 feet away from the system unit and on to the PC console that we know today.

The HMC was first introduced on the pSeries. It is a Linux based PC appliance for the eServer power 5 that is shipped with a pre-loaded embedded operating system. The functions of the HMC include:

- Configuration and management of the LPAR environment.
- Capacity on demand.
- Some maintenance functions
- Display a virtual console session

for each partition on the i5.

- Save the configuration of your LPAR.
- The HMC can be powered off with out affecting the i5.

If you have an LPAR environment on your iSeries, then you are familiar with the Hypervisor partition. With the introduction of the i5, this partition is no longer required as all of its functions have been moved to the HMC, thus removing a single point of failure for the LPAR environment.

Once again the phrase "Read me first" comes into play. Before attempting to configure or for that matter even plugging in your new i5, there is much planning to be done. The most current source for documentation is the eServer Hardware Information Center. You can find this info at: http://publib.boulder. ibm.com/infocenter/eserver/v1r2s/en\_ US/index.htm.

John walked us through a virtual "Guided Setup" of the HMC. From Networking to the Firewall, DNS and Service functions. With the HMC configured, it is time to configure our LPARS. John walked us briefly though the creation of an LPAR.

Once your LPAR has been configured and your OS installed. You can use the HMC to sign on to each configured

partition on the managed system as if you were on the master console itself.

Some of the other functions that John touched on include:

- Backup and restores of the HMC.
- The HMC application GUI and its main functions:
	- o Service Agent
	- o Remote Support<br>
	o Service Focal Po
	- Service Focal Point

Maintaining your HMC:

- Don't' shut down your HMC unless required.
- Backup your HMC.
- Create backup of main profiles hscroot and root. Ensure they are documented.
- Document your Network settings and IP Addresses.
- Check for HMC PTF's regularly at Fix Central.

For education on the HMC, refer to the following link: http://app-06.www.ibm. com/servers/resourcelink

(A password is required for this site.) You can also refer to IBM's education website: Course # AS530. This is a 5 day course.

If you would like a copy of either Richard's or John's presentation They are available at www.tug.ca. See you in March. THE